#### Changing YouTube videos to Kaltura for Captioning

University of New Haven: Digital Learning

#### NIVERSITY OF NEW HAVEN FOUNDED 1920

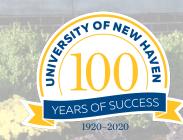

# Go to the YouTube video in your Module – click it

| ③ youtube: KG_Sandbox x □ Introduction to Instructional D x + |                                                        |                                               |                   |  |  |  |  |
|---------------------------------------------------------------|--------------------------------------------------------|-----------------------------------------------|-------------------|--|--|--|--|
| ← → C ☆ 🔒 canvas.newhaven.edu/courses/7299/pages/youtube      |                                                        |                                               |                   |  |  |  |  |
|                                                               | KG_Sandbox                                             | Sandbox > Pages > youtube                     |                   |  |  |  |  |
| Account                                                       | Home<br>Announcements                                  | View All Pages                                | Published Sedit : |  |  |  |  |
| S<br>Admin                                                    | Assignments                                            | youtube                                       |                   |  |  |  |  |
| CC<br>Dashboard                                               | Grades                                                 | https://www.youtube.com/watch?v=UEBmfR_pDt0 a |                   |  |  |  |  |
| E<br>Courses<br>스왑                                            | People<br>Pages                                        |                                               |                   |  |  |  |  |
| Groups                                                        | Files<br>Syllabus                                      |                                               |                   |  |  |  |  |
| Calendar                                                      | Outcomes Ø<br>Rubrics                                  | Previous                                      |                   |  |  |  |  |
| Inbox                                                         | Quizzes<br>Modules                                     |                                               |                   |  |  |  |  |
| History<br>Commons                                            | BigBlueButton<br>(Conferences)                         |                                               |                   |  |  |  |  |
|                                                               | Collaborations<br>New Analytics                        |                                               |                   |  |  |  |  |
| Follett<br>Discover                                           | Item Banks<br>Studio                                   |                                               |                   |  |  |  |  |
| <b>پن</b> ور<br>Studio                                        | Google Drive<br>Office 365                             |                                               |                   |  |  |  |  |
| Help                                                          | Folio<br>Class Notebook                                |                                               |                   |  |  |  |  |
|                                                               | Wiley Course<br>Resources<br>tube.com/watch?v=UEBmfR_p | 010                                           |                   |  |  |  |  |

#### Click on the YouTube banner so it opens in a new window

| (a) youtube: KG_Sandbox       x     Introduction to Instructional De x |                                                    |                                               |      |                  |   |  |  |
|------------------------------------------------------------------------|----------------------------------------------------|-----------------------------------------------|------|------------------|---|--|--|
| ← → C △ anvas.newhaven.edu/courses/7299/pages/youtube                  |                                                    |                                               |      |                  |   |  |  |
| STI OF NEW HARES                                                       | KG_Sandbox > Pages > youtube       60 Student View |                                               |      |                  |   |  |  |
| Account                                                                | Home                                               | View All Pages                                | 🗢 Pu | blished 🔊 Edit 🗄 |   |  |  |
| S<br>Admin                                                             | Announcements<br>Ø<br>Assignments<br>Discussions   | youtube                                       |      |                  |   |  |  |
| Co<br>Dashboard                                                        | Grades                                             | https://www.youtube.com/watch?v=UEBmfR_pDt0 @ |      |                  |   |  |  |
| Courses                                                                | People                                             | Introduction to Instructional Design          |      |                  |   |  |  |
| ፈፄ                                                                     | Pages<br>Files                                     |                                               |      |                  |   |  |  |
| Groups                                                                 | Syllabus                                           | INTRO TO                                      |      |                  |   |  |  |
| Calendar                                                               | Outcomes Ø                                         | INTRO TO<br>INSTRUC > )NAL<br>DESIGN          |      |                  |   |  |  |
| Inbox                                                                  | Rubrics                                            | DESIGN                                        |      |                  |   |  |  |
| $\bigcirc$                                                             | Quizzes                                            | Watch on youtube.com                          |      |                  |   |  |  |
| History                                                                | BigBlueButton<br>(Conferences)                     | ▶ ■) 0:00 / 52:44 • Chapters 🖽 🔅 YouTube 🕃    |      |                  |   |  |  |
| Commons                                                                | Collaborations                                     | Minimize Video                                |      |                  |   |  |  |
|                                                                        | New Analytics                                      |                                               |      |                  | - |  |  |
| Follett<br>Discover                                                    | Item Banks                                         | < Previous                                    |      |                  |   |  |  |
| Ţ,                                                                     | Studio<br>Google Drive                             |                                               |      |                  |   |  |  |
| Studio                                                                 | Office 365                                         |                                               |      |                  |   |  |  |
| Help                                                                   | Folio                                              |                                               |      |                  |   |  |  |
|                                                                        | Class Notebook                                     |                                               |      |                  |   |  |  |
| I←                                                                     | Wiley Course<br>Resources                          |                                               |      |                  |   |  |  |
|                                                                        | Owishin                                            |                                               |      |                  |   |  |  |

### Copy the YouTube link in the Address Bar using CTRL C (on a PC) CMD C (on a Mac)

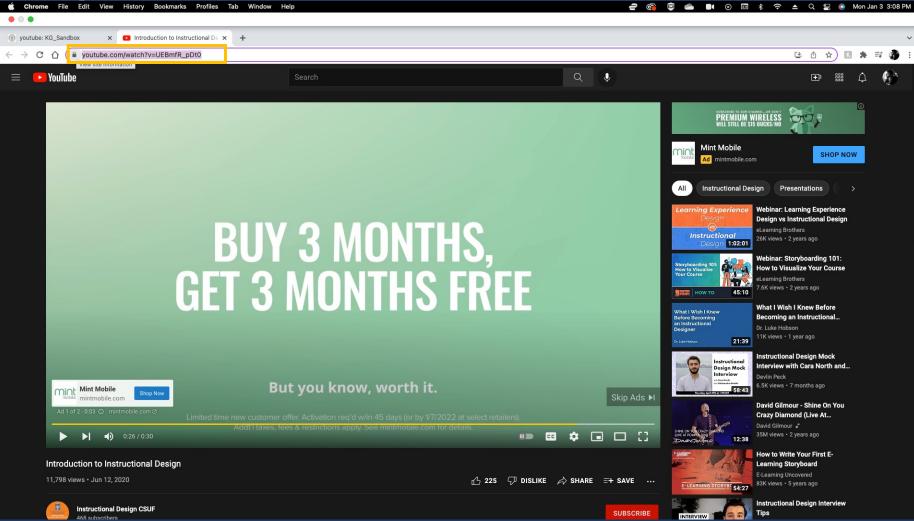

## 1. Go back to the page in your module that has the YouTube video in it. Click Edit

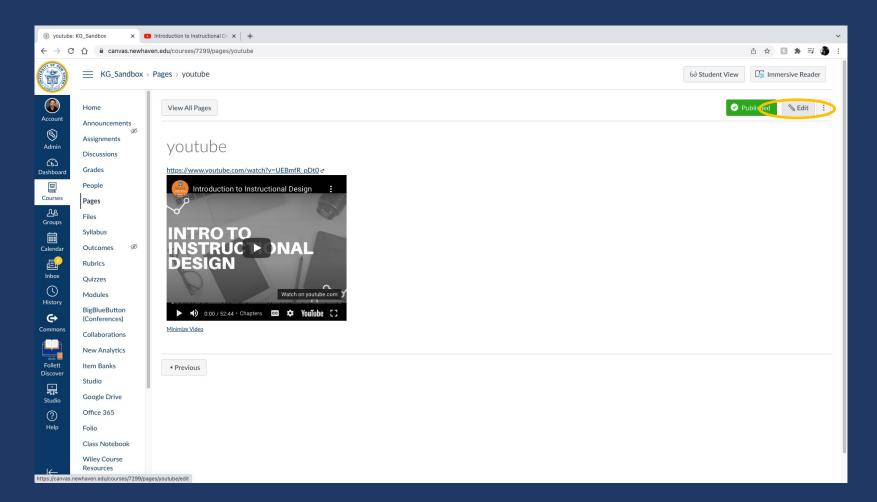

# Delete the video and click on the rainbow star in the toolbar (Kaltura)

| (i) youtube: KG_Sandbox x Introduction to Instructional DE x + |                                                                                           |                                                                                                    |        |        |      |   |  |  |
|----------------------------------------------------------------|-------------------------------------------------------------------------------------------|----------------------------------------------------------------------------------------------------|--------|--------|------|---|--|--|
| $\  \   \leftarrow \  \   \rightarrow \  \   G$                | 🗧 🔶 C 🏠 🔒 canvas.newhaven.edu/courses/7299/pages/youtube/edit                             |                                                                                                    |        |        |      |   |  |  |
|                                                                |                                                                                           |                                                                                                    |        |        |      |   |  |  |
| Account<br>Calendar<br>Calendar<br>Calendar                    | Home                                                                                      | youtube         Edit View Insert Format Tools Table $12pt \lor Paragraph \lor   B I U A \lor A \lor T^2 \lor   P \lor I \lor I \lor I \lor I \lor I = I I = I = I = I =$ |        |        |      |   |  |  |
| U<br>History                                                   | Modules                                                                                   |                                                                                                    |        |        |      | 1 |  |  |
| Commons<br>Follett<br>Discover                                 | BigBlueButton<br>(Conferences)<br>Collaborations<br>New Analytics<br>Item Banks<br>Studio | p Option Users allowed to edit this page Only teachers Add to student to-do Allow in mastery paths                                                                       | 1 word |        | 2 #  |   |  |  |
| Studio<br>O<br>Help                                            | Google Drive<br>Office 365<br>Folio<br>Class Notebook<br>Wiley Course<br>Resources        | Notify users that this content has changed                                                                                                    |        | Cancel | Save |   |  |  |
|                                                                | Quistin                                                                                   |                                                                                                    |        |        |      |   |  |  |

### Choose the Embed YouTube option, then paste the YouTube address you copied into the search bar using CTRL V (PC) CMD V (Mac)

| (e) youtube: KG_Sandbox x C Introduction to Instructional Die x + |                                        |                        |                                                     |             |  |  |  |  |
|-------------------------------------------------------------------|----------------------------------------|------------------------|-----------------------------------------------------|-------------|--|--|--|--|
| 🗧 🔶 C 🏠 🗎 canvas.newhaven.edu/courses/7299/pages/youtube/edit     |                                        |                        |                                                     |             |  |  |  |  |
|                                                                   | KG_Sandbox >                           | Pages > youtube        |                                                     |             |  |  |  |  |
| Account                                                           | Home<br>Announcements                  |                        |                                                     |             |  |  |  |  |
| S<br>Admin                                                        | Assignments<br>Discussions             | Edit View<br>12pt ~ Pa | Embed Kaltura Media ×                               |             |  |  |  |  |
| CC<br>Dashboard                                                   | Grades<br>People                       | https://www            | Back Embed                                          |             |  |  |  |  |
| Courses<br>டூடு<br>Groups                                         | Pages<br>Files                         |                        | YouTube                                             |             |  |  |  |  |
| Calendar                                                          |                                        |                        | Video Page Link (or Content ID)                     |             |  |  |  |  |
| Calendar<br>Calendar<br>Inbox<br>History                          | Rubrics<br>Quizzes<br>Modules          |                        | e.g.: "https://www.youtube.com/watch?v=81XmhiLjhFg" |             |  |  |  |  |
| e                                                                 |                                        | р                      | aVDfawUEmsw<br>S7F-N-Yd8dE                          |             |  |  |  |  |
| Commons<br>Follett<br>Discover                                    | Ons<br>Collaborations<br>New Analytics |                        | BpmMelQywYc<br>6ixDrin1414                          |             |  |  |  |  |
| Follett<br>Discover                                               | Item Banks<br>Studio                   |                        | fX7-r-12f5i<br>qeJiFXIvxqQ                          |             |  |  |  |  |
| Studio<br>?<br>Help                                               | Google Drive<br>Office 365             | Notify users           |                                                     | Cancel Save |  |  |  |  |
| Help                                                              | Folio<br>Class Notebook                |                        |                                                     |             |  |  |  |  |
| I←                                                                | Wiley Course<br>Resources              |                        |                                                     |             |  |  |  |  |

### Click enter and you'll see it appear, then click Embed

| youtube: KG_Sandbox x = Introduction to Instructional D: x + + |                                           |                        |                                                                                                    |                             |  |  |  |  |
|----------------------------------------------------------------|-------------------------------------------|------------------------|----------------------------------------------------------------------------------------------------|-----------------------------|--|--|--|--|
| ← → C û 🔒 canvas.newhaven.edu/courses/7299/pages/youtube/edit  |                                           |                        |                                                                                                    |                             |  |  |  |  |
|                                                                | KG_Sandbox >                              | Pages > youtube        |                                                                                                    |                             |  |  |  |  |
| Account                                                        | Home<br>Announcements                     |                        |                                                                                                    |                             |  |  |  |  |
| S<br>Admin                                                     | Ø<br>Assignments<br>Discussions           | Edit View<br>12pt ∨ Pa | Embed Kaltura Media ×                                                                                                    |                             |  |  |  |  |
| Ci)<br>Dashboard                                               | Grades<br>People                          | https://www            | Back Embed                                                                                                    |                             |  |  |  |  |
| Courses<br>ညူန<br>Groups                                       | Pages<br>Files                            |                        | YouTube                                                                                                    |                             |  |  |  |  |
| Calendar                                                       |                                           |                        |                                                                                                    |                             |  |  |  |  |
| Calendar<br>Inbox<br>History                                   | Rubrics<br>Quizzes                        |                        | Video Page Link (or Content ID)           Unmute         Introduction to           UEBmfR_pDt0         Instructional Design |                             |  |  |  |  |
| History<br>Commons                                             | Modules<br>BigBlueButton<br>(Conferences) | p                      | Preview Note: Only public YouTube videos are supported                                                                      | () 1 word  ∠ <sup>7</sup> ∷ |  |  |  |  |
|                                                                | Collaborations<br>New Analytics           |                        | ♥ <mark>   (</mark> 0.09 / 52:43  ♥ 1x x <sup>2</sup> ※                                                                     |                             |  |  |  |  |
| Follett<br>Discover                                            | Item Banks<br>Studio                      |                        |                                                                                                    |                             |  |  |  |  |
| Studio                                                         | Google Drive<br>Office 365                | Notify users           |                                                                                                    | Cancel Save                 |  |  |  |  |
| ?<br>Help                                                      | Folio<br>Class Notebook                   |                        |                                                                                                    |                             |  |  |  |  |
| I←                                                             | Wiley Course<br>Resources                 |                        |                                                                                                    |                             |  |  |  |  |

It will embed the YouTube video as a Kaltura video. You'll know because there will be the Kaltura logo where the YouTube logo was. You can then delete the YouTube link if you still have it.

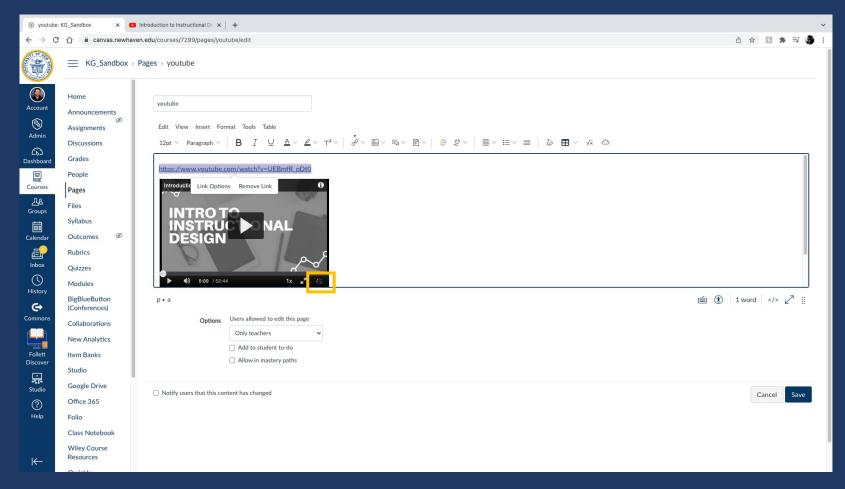

When you go to your MyMedia (Kaltura) you'll see it in your library. You can then go through the steps to add 100% captions as shown here:

<u>https://kgardnernh.wixsite.com/digitallearning/unh-video-</u> <u>tutorials</u>

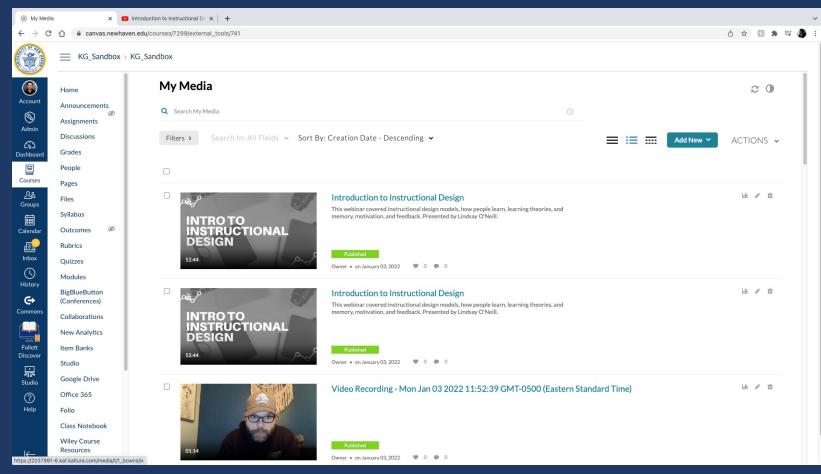

If you have any questions please contact us at digitallearning@Newhaven.edu